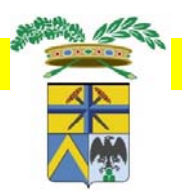

*Abilitazione dell'utente all'utilizzo del servizio on line di SIAM – attività estrattive*

a) REGISTRAZIONE A FEDERA PER L'OTTENIMENTO DELLE **CREDENZIALI PER L'ACCESSO IN SIAM:** al fine di poter accedere al sistema SIAM per l'inserimento dei dati richiesti e l'invio alla Provincia dei documenti generati, ogni utente del sistema deve effettuare la registrazione sul sito di FedERa per ottenere le credenziali (username e password) che verranno richieste ad ogni accesso.

**b) COMUNICAZIONE ALLA PROVINCIA DEI DATI DELL'UTENTE / UTENTI PER L UTENTI PER L'ABILITAZIONE ALL ABILITAZIONE ALL'UTILIZZO DEL SISTEMA UTILIZZO DEL SISTEMA**: al fine di poter essere abilitati all'utilizzo del sistema SIAM per l'inserimento dei dati richiesti e l'invio alla Provincia dei documenti generati, ogni impresa deve comunicare alla Provincia i dati specifici dell'utente/utenti da abilitare e della PEC utilizzata per l'invio dei documenti. I dati richiesti sono indicati nel modulo "dati utenti da abilitare.pdf" che deve essere rinviato alla Provincia di Modena all' indirizzo PEC della Provincia oppure al numero di fax 059-209464.

## *a) PERCORSO DI REGISTRAZIONE A FEDERA a) PERCORSO DI REGISTRAZIONE A FEDERA*

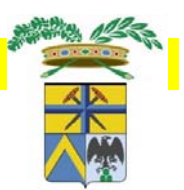

**1)** Andare sul sito **https://federa.lepida.it/idm/?execution=e2s1**.

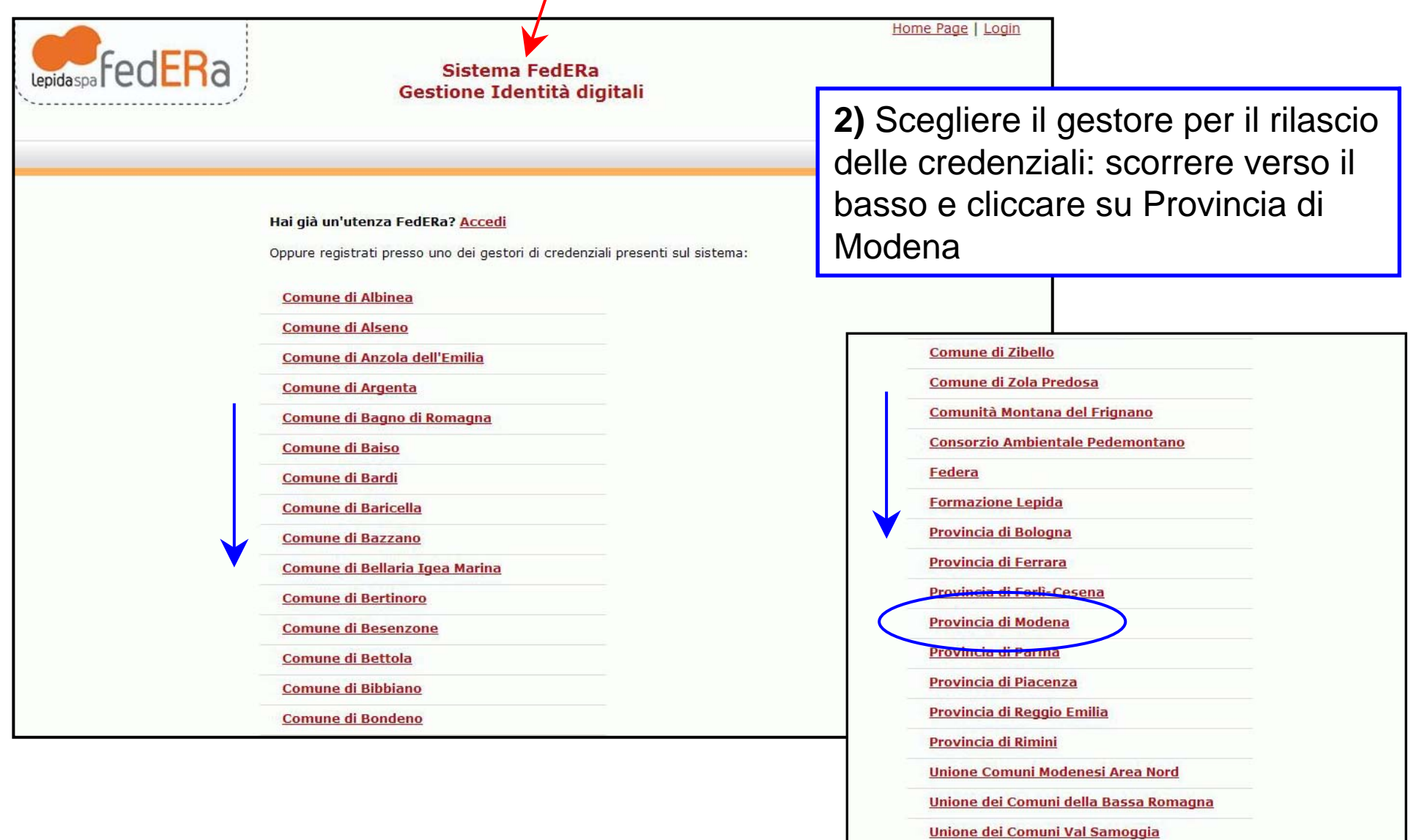

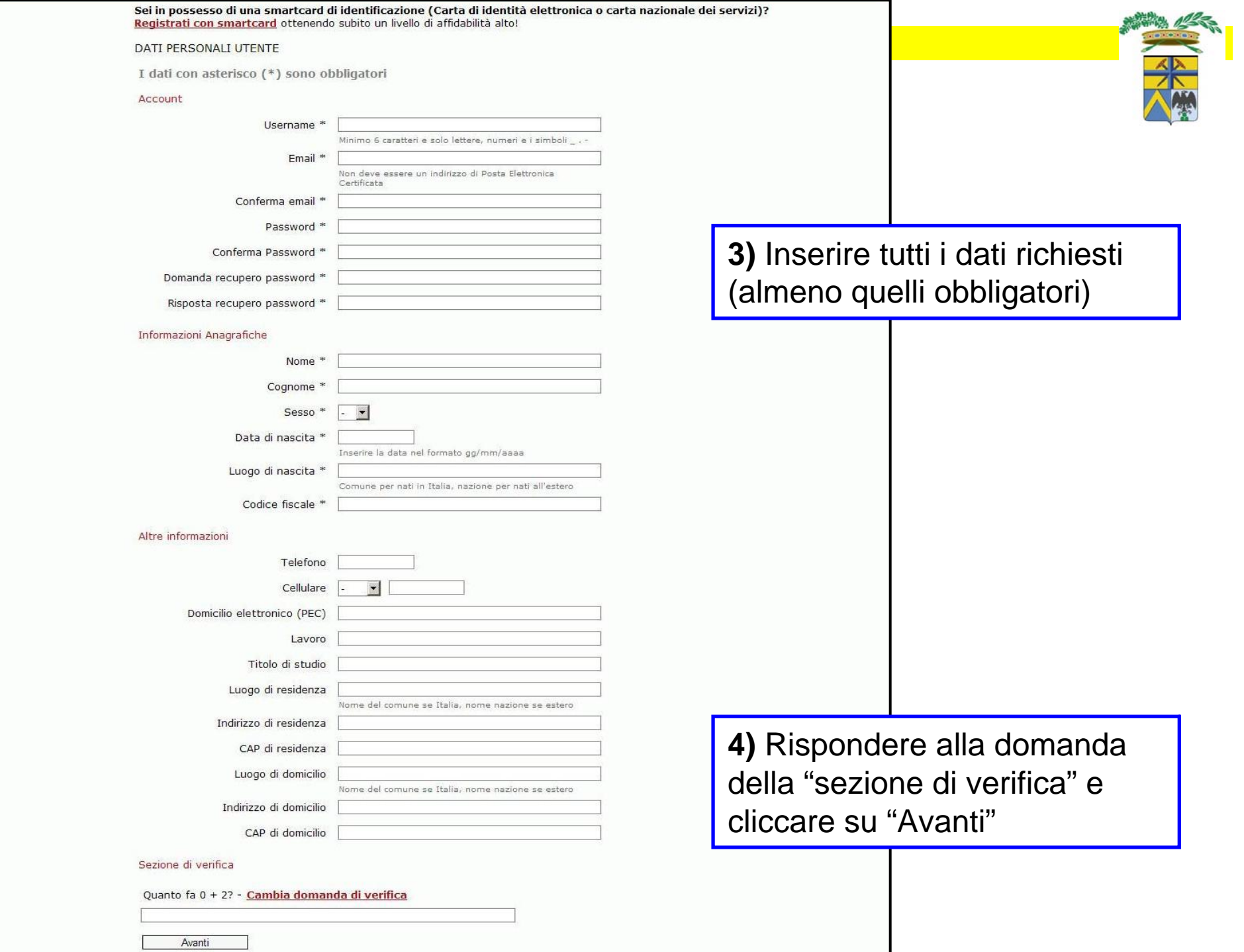

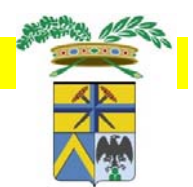

**5)** È stata inoltrata a Federa la richiesta per ottenere le credenziali.

**6)** Consultare l'e-mail fornita tra i dati dell'utente e seguire le istruzioni fornite dal sistema per concludere la registrazione sul sito di Federa.

**7)** La richiesta viene automaticamente trasmessa anche all'Ufficio Relazioni con il Pubblico (URP) della Provincia di Modena. Inviare copia della propria carta di identità all'URP, per mezzo e-mail all'indirizzo info@provincia.modena.it o al numero di fax 059-209197, specificando come oggetto l'accreditamento a FedERa dell'utente.

**8)** Attendere l'e-mail di risposta dell'URP per la conferma dell'avvenuto accreditamento a FedERa

**9)** Annotarsi le proprie credenziali di accesso ottenute (gestore credenziali: Provincia di Modena, username e password) che verranno richieste ogni volta che si intende accedere al servizio on line di SIAM attraverso il sito internet della Provincia.

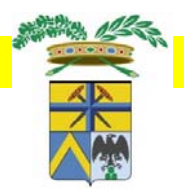

## *b) ABILITAZIONE UTENTI PER L b) ABILITAZIONE UTENTI PER L'UTILIZZO DEL SISTEMA UTILIZZO DEL SISTEMA*

Per abilitare, per ciascuna ditta, l'utente/utenti all'utilizzo del sistema, sia per l'inserimento dei dati sia per l'invio dei documenti generati dovrà essere compilato l'apposito modulo "dati utenti da abilitare.pdf" che dovrà essere rinviato alla Provincia di Modena all' indirizzo PEC della Provincia provinciadimodena@cert.provincia.modena.it oppure al numero di fax 059- 209464.

Nello specifico, OGNI IMPRESA deve indicare:

- Ragione sociale e codice fiscale dell'impresa
- > Per ogni utente da abilitare: cognome e nome, codice fiscale, indirizzo e-mail, qualifica, cave per le quali risulta referente
- Per l'Impresa e per l'utente che esegue l'invio dei documenti (nel caso in cui quest'ultimo sia un consulente esterno all'Impresa): dati specifici della PEC (Host SMTP per PEC, Porta SMTP per PEC, Username SMTP per PEC e Mail PEC)

Ricevuti i suddetti dati e la conferma dell'avvenuto accreditamento a FedERa, la Provincia procederà all'abilitazione degli utenti e ne darà comunicazione ai diretti interessati.

Il collegamento ai servizi on-line di SIAM avviene attraverso il sito internet della Provincia (sezione Ambiente/Attivitàestrattive)

**http://www.provincia.mo dena.it/page.asp?IDCate goria=7&IDSezione=812 &ID=94172**

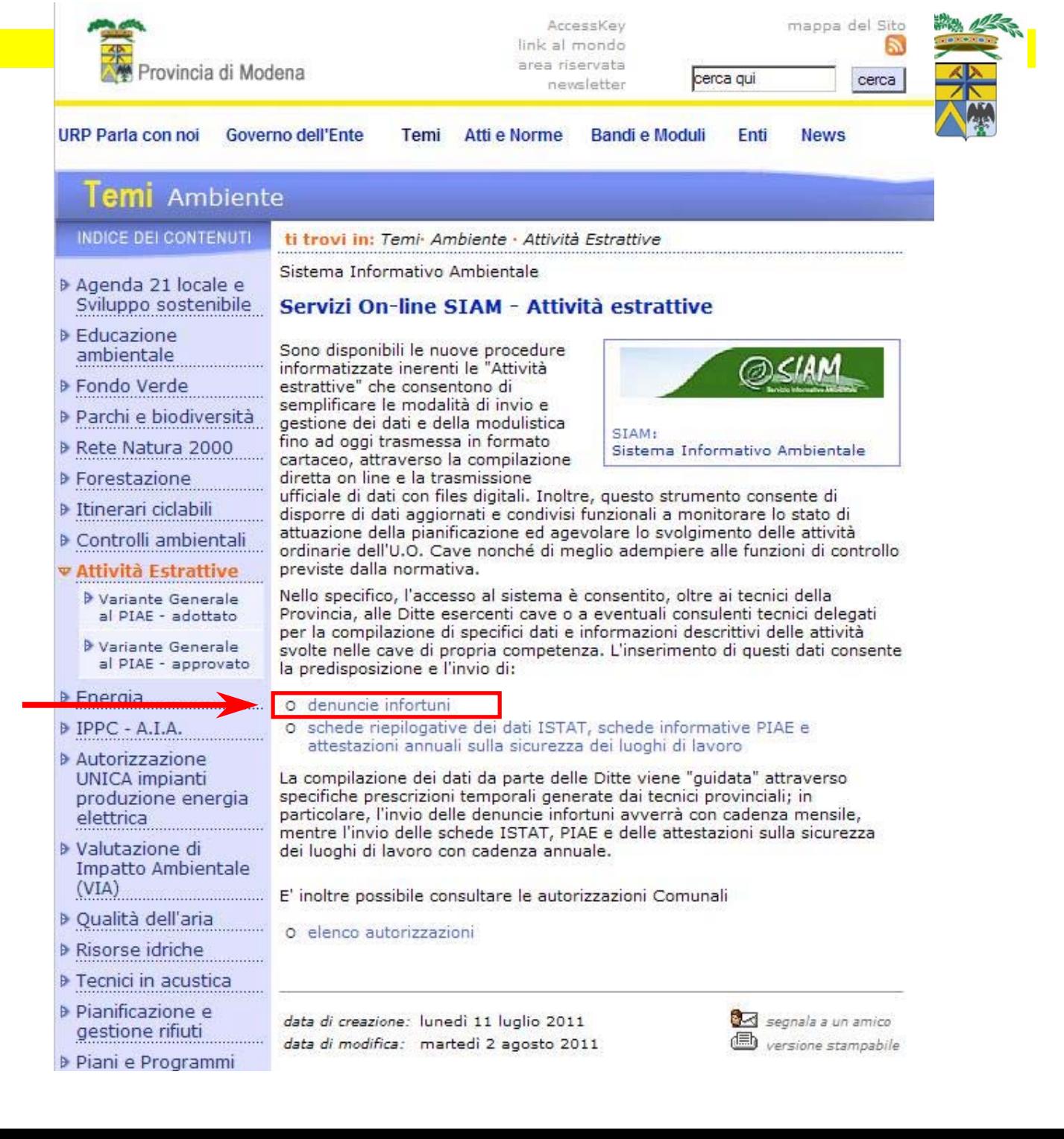

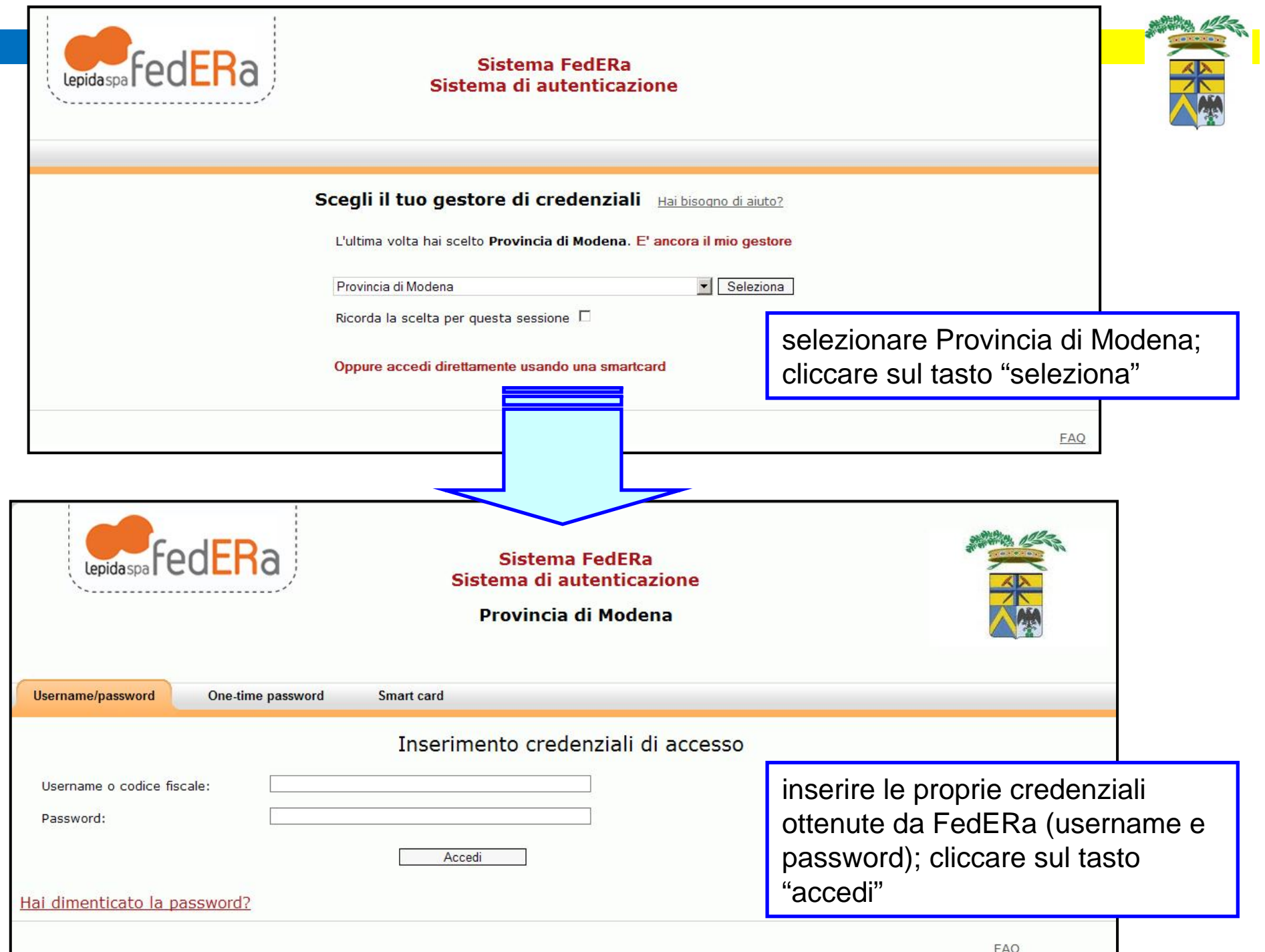

**http://www.provincia.mo dena.it/page.asp?IDCate goria=7&IDSezione=812 &ID=94172**

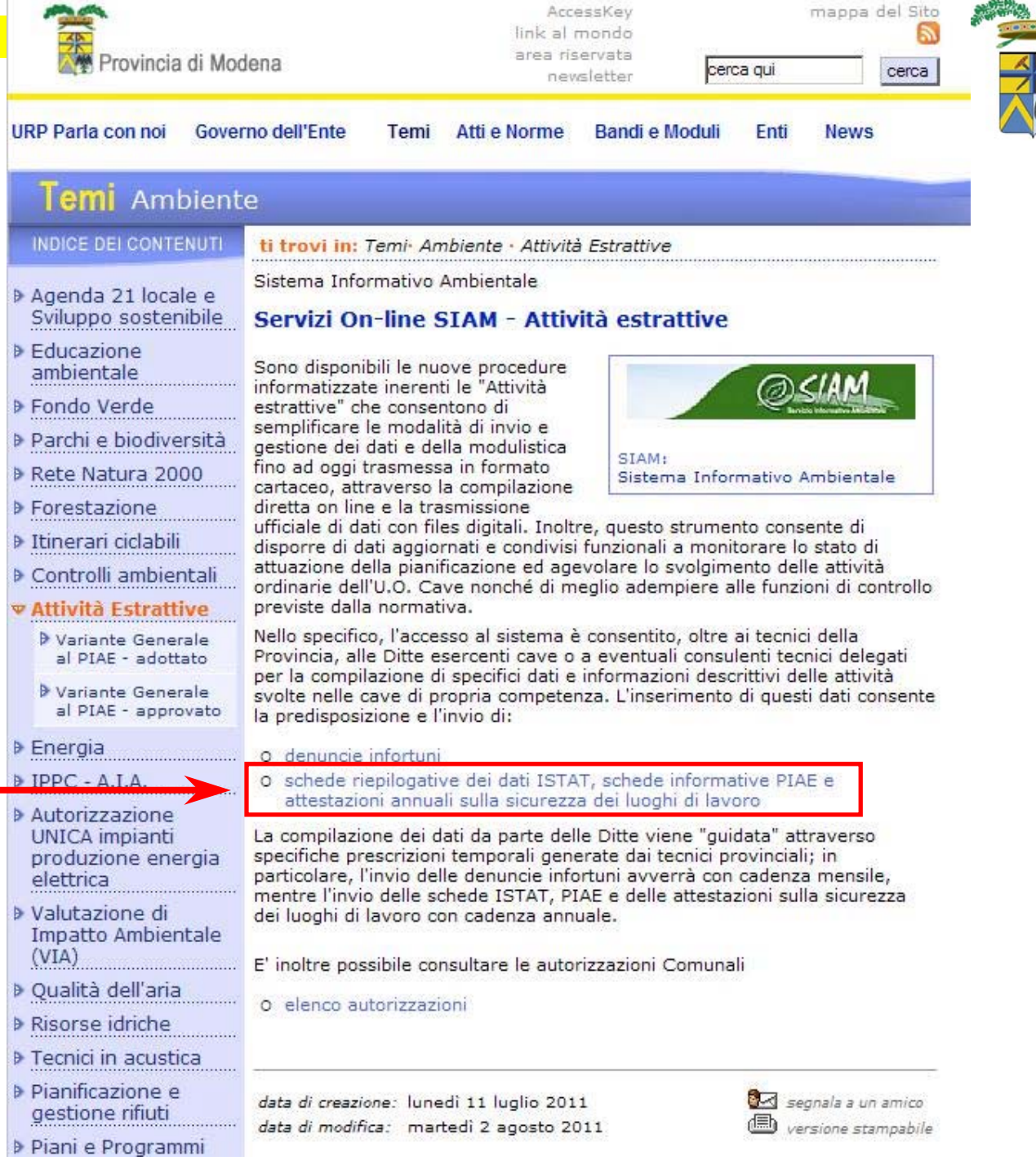

AccessKey

link al mondo area riservata mappa del Sito

Б

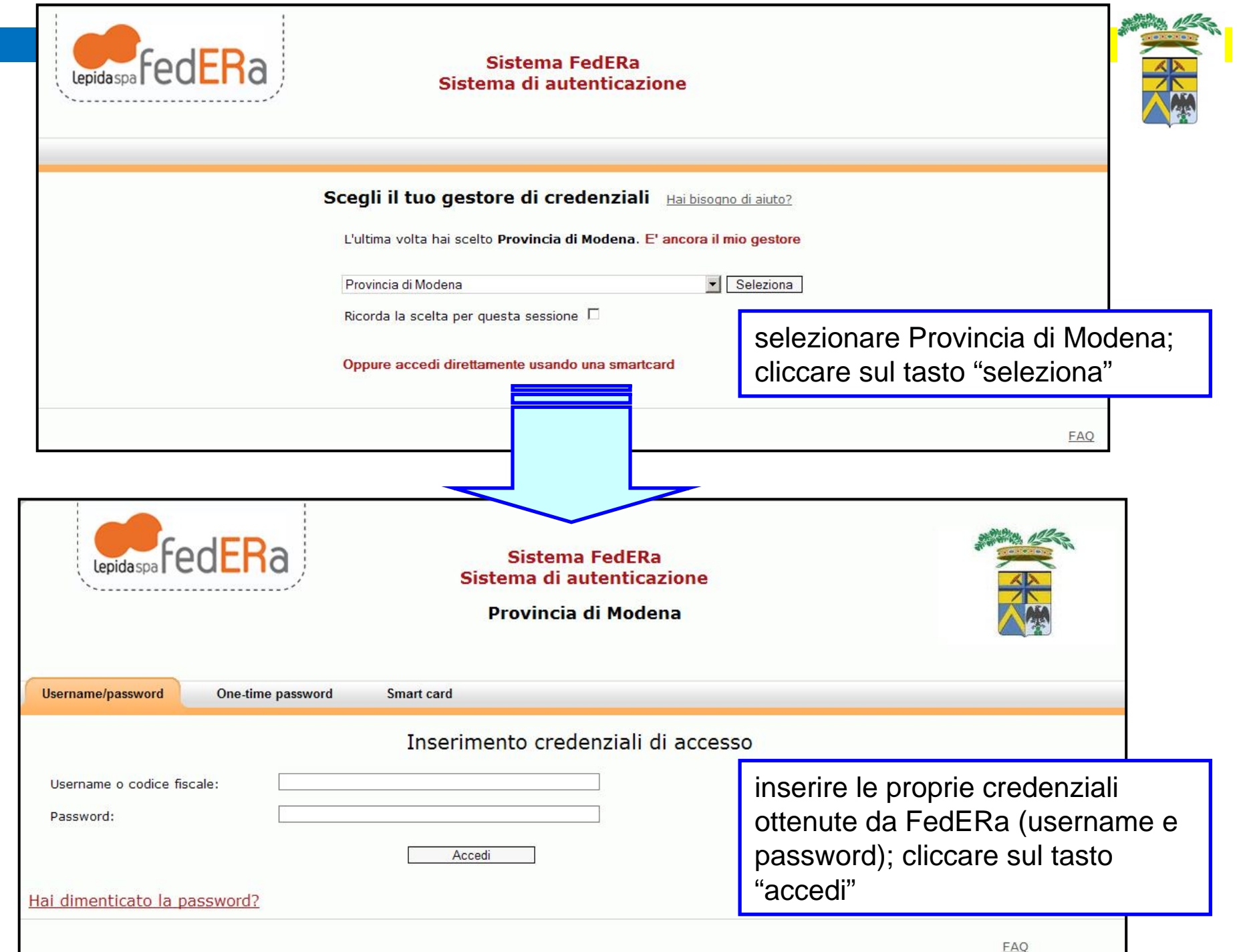